Bitget经过几年的迅速发展,已经成长为数字资产衍生品交易所中的一批黑马。据 Tokeninsight发布的2020第一季度数字资产衍生品报告显示, Bitget交易所热度第 四名,合约成交量为第五名,位于币安之后。此前在标准共识和链塔智库的期货交 易排行中,Bitget按照综合评级,位列全球第四大合约交易所。那么Bitget交易AP P注册流程是什么呢?

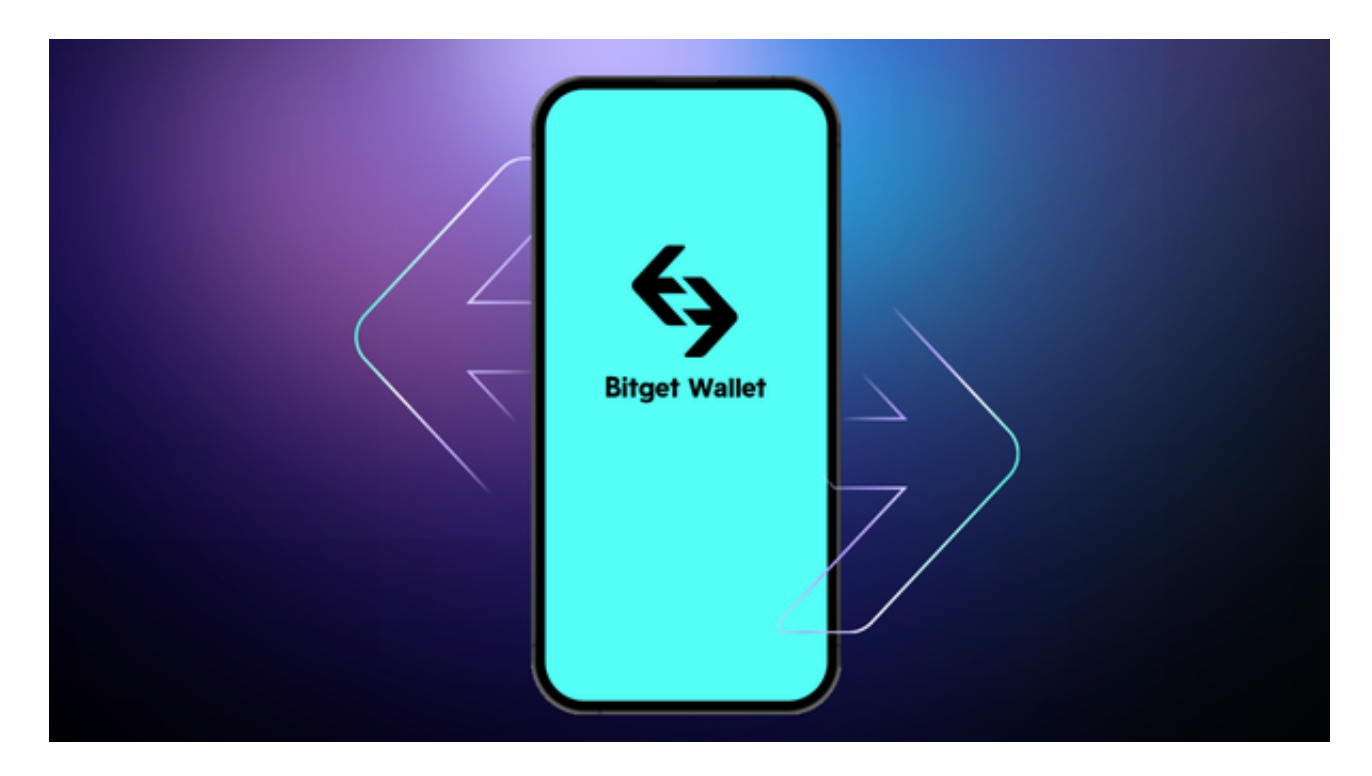

# 下载Bitget交易APP

 首先,您需要下载Bitget交易APP。您可以在Bitget官网上下载APP,也可以在苹 果应用商店或安卓应用商店中搜索"Bitget"进行下载。下载完成后,打开APP, 点击"注册"按钮。

# 填写注册信息

 在注册页面中,您需要填写一些基本信息,包括手机号码、验证码、登录密码等 。请注意,您需要使用真实的手机号码进行注册,并确保您的手机号码可以接收到 短信验证码。此外,您还需要设置一个安全密码,以保障您的账户安全。

# 完成KYC认证

 在注册完成后,您需要进行KYC(了解您的客户)认证。KYC认证是为了保障交易 的安全和合规性,需要您提供一些个人信息和身份证明文件。您可以在APP中点击

"我的"按钮,选择"身份认证"进行KYC认证。

### 设置资金密码

 在完成KYC认证后,您需要设置一个资金密码。资金密码是用于进行提现、转账 等操作时的验证密码,需要您妥善保管。请注意,资金密码和登录密码不同,不要 将其泄露给他人。

### 充值数字货币

 在完成资金密码设置后,您可以进行数字货币的充值操作。您可以在APP中选择 "充值"按钮,选择您要充值的数字货币种类,并按照提示进行操作。请注意,不 同的数字货币充值方式可能不同,您需要仔细阅读操作指南。

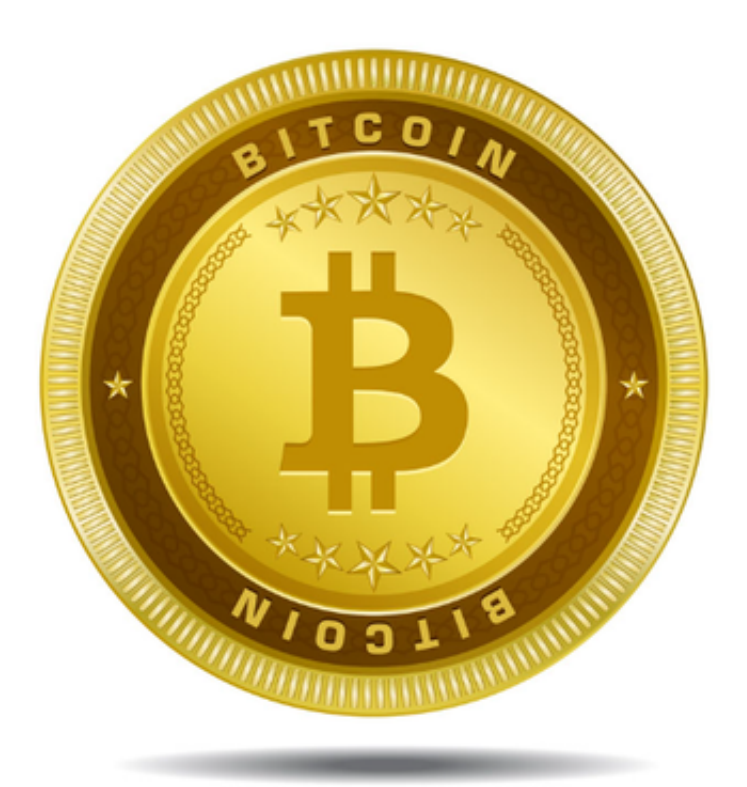

开始交易

 在完成数字货币充值后,您可以开始进行数字货币交易了。您可以在APP中选择 "交易"按钮,选择您要交易的数字货币种类,并按照提示进行操作。请注意,数 字货币交易存在风险,您需要仔细了解市场情况和交易规则,谨慎进行交易。

 以上就是Bitget手机APP下载及注册流程,现在手机软件就是投资交易的主要场所 ,好的软件不仅提供全面的交易模式,有效处理交易内容,而且还有很好的安全风 控机制。